# **SUMÁRIO**

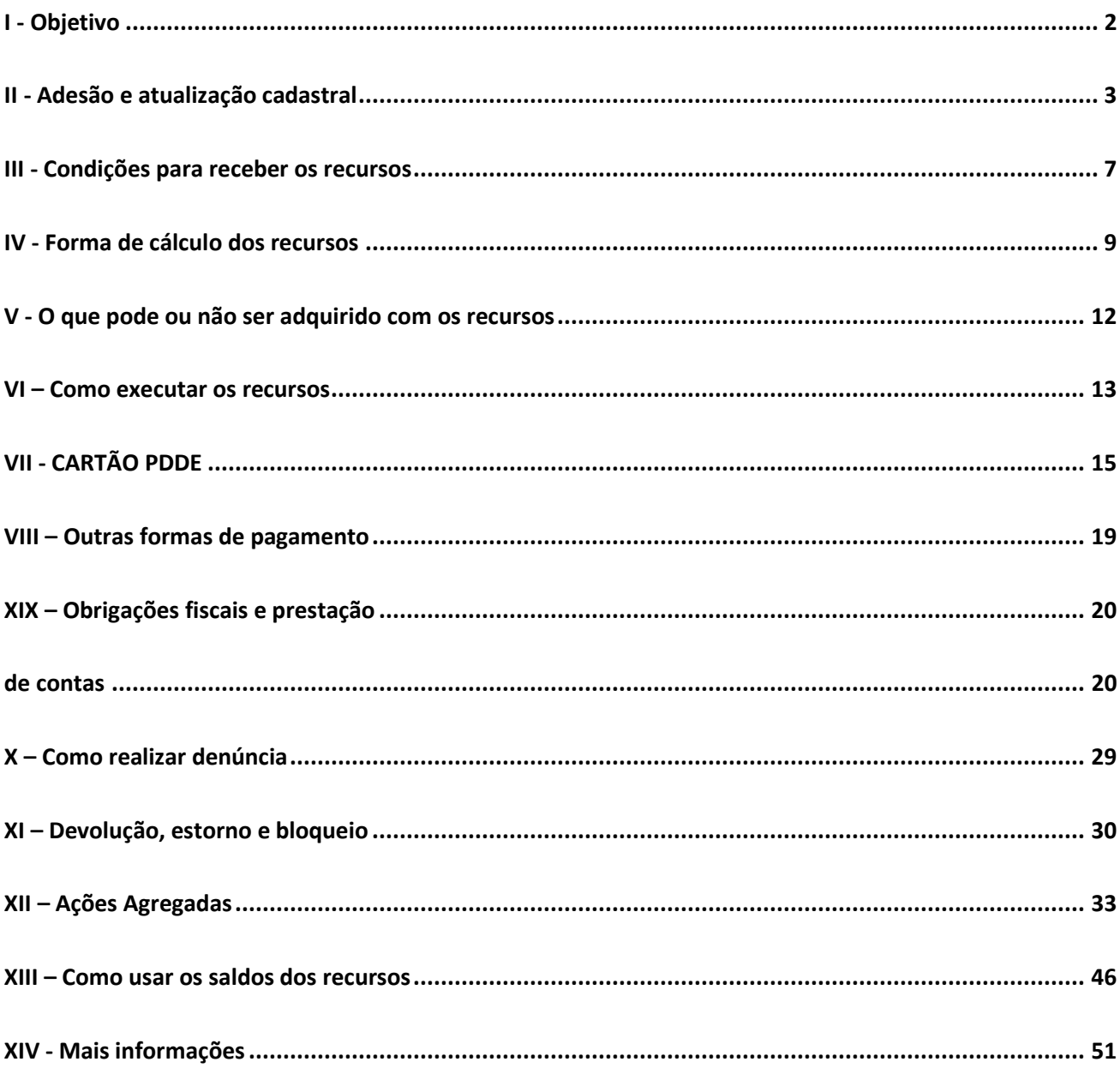

## **Perguntas e Respostas - PDDE**

# I - Objetivo

## **1. Qual o objetivo do PDDE?**

O Programa Dinheiro Direto na Escola (PDDE) tem por finalidade prestar assistência financeira, em caráter suplementar, às escolas públicas da educação básica das redes estaduais, municipais e do Distrito Federal e às escolas privadas de educação especial mantidas por entidades sem fins lucrativos, registradas no Conselho Nacional de Assistência Social (CNAS) como beneficentes de assistência social, ou outras similares de atendimento direto e gratuito ao público.

O programa engloba várias ações e objetiva a melhoria da infraestrutura física e pedagógica das escolas e o reforço da autogestão escolar nos planos financeiro, administrativo e didático, contribuindo para elevar os índices de desempenho da educação básica.

## **2. Como é a adesão ao PDDE no caso de UEx?**

A adesão é feita pelo sistema PDDEweb, disponível no sitio www.fnde.gov.br/pdde. Para todas as escolas com mais de 50 alunos, é obrigatório possuir Unidade Executora Própria – UEx. Conforme Resolução n° 6 de 27 de fevereiro de 2018, as UEx devem atualizar o cadastro anualmente, até o último dia útil de outubro de cada exercício, para terem direito a receber os recursos.

## **3. Como é a adesão ao PDDE no caso de consórcio de escolas?**

Conforme a Resolução nº 10 de 18 de abril de 2013, são condições para a efetivação dos repasses dos recursos do programa:

- a) as escolas públicas com menos de 50 (cinquenta) e com no máximo 99 (noventa e nove) alunos, cada uma, individualmente consideradas, é facultada a formação de consórcio.
- b) o consórcio deverá reunir, no máximo, 5 (cinco) unidades escolares, necessariamente integrantes da mesma rede de ensino, com vistas à constituição de uma única UEx.
- c) os consórcios formados até dezembro de 2003 poderão continuar com até 20 (vinte) escolas em sua formação.
- d) conforme Resolução n° 6 de 27 de fevereiro de 2018, as UEx devem atualizar o cadastro anualmente, até o último dia útil de outubro de cada exercício, para terem direito a receber os recursos.

## **4. Como é a adesão ao PDDE no caso de EM?**

Para realizar a adesão ao programa PDDE, a Entidade Mantenedora - EM deverá encaminhar ao FNDE, para a Coordenação de Habilitação e Empenho de Projetos Educacionais (COHEP), os seguintes documentos de habilitação até dia 31 de outubro:

- a) cadastro do órgão /entidade e do dirigente;
- b) certidão conjunta positiva de débitos com efeito de negativa relativos a tributos federais e à Dívida Ativa da União;
- c) certificado de regularidade de situação CRS, referente ao FGTS;
- d) cláusula do estatuto da entidade com previsão de atendimento permanente, direto e gratuito aos portadores de necessidades especiais, conforme autorização do Art. 22 da Lei 11.947, de 16 de junho de 2009;
- e) cópia da ata de eleição e posse da diretoria da entidade;
- f) cópia do CPF e da carteira de identidade do dirigente da entidade;
- g) cópia do estatuto da entidade;
- h) declaração de funcionamento emitida por três autoridades locais com fé pública;
- i) extrato do cadastro informativo dos créditos não quitados de órgãos e entidades federais - CADIN; e
- j) prova de inscrição no Cadastro Nacional de Pessoa Jurídica CNPJ.

## **5. Como é a adesão ao PDDE no caso de EEx?**

A Prefeitura ou Secretaria Estadual de Educação devem se cadastrar no PDDEweb (www.fnde.gov.br/pdde) para aderirem ao PDDE e realizar a atualização cadastral a cada exercício, até o último dia útil de outubro, para ter direito aos recursos. Conforme Resolução nº 10 de 18 de abril de 2013recebem por meio da Secretaria de Educação Estadual ou Prefeitura (Entidade Executora – EEx), as escolas com menos de 50 alunos, que não possuem UEx e que a Prefeitura tenha feito a adesão no sistema PDDEweb.

## **6. Como é feita a atualização cadastral para EEx e UEx:**

Atualização cadastral é feita por meio do sistema PDDEweb (www.fnde.gov.br/pdde) até o último dia útil de outubro de cada exercício, sendo condição para receber os recursos do PDDE e Ações Agregadas, conforme Resolução nº 6, de 27 de fevereiro de 2018.

O sistema PDDEweb funciona apenas no navegador Internet Explorer. A UEx que esqueceu sua senha ou ainda não possui senha do PDDEWeb deverá solicitá-la no mesmo endereço eletrônico (https://www.fnde.gov.br/pdde/). A atualização cadastral deverá ser realizada anualmente.

#### **7. Como é feita a configuração do computador para o PDDEweb?**

Para realizar o cadastramento no PDDEweb, pode ser necessário compatibilizar o navegador com o sistema, quando não aparecer a opção "salvar" ou o "menu" de navegação. Para tanto, o usuário deverá entrar em "configurações", do Internet Explorer, clicar em "Configurações do modo de exibição de compatibilidade", em seguida, "Adicionar" e, por fim, "Fechar". Também deve habilitar o computador ao uso de pop-up, para tanto, o usuário deverá ir até o menu configurações, clicar em "Opções da internet", "Privacidade" e desmarcar "Ativar bloqueador de pop-up".

Para maiores informações sobre como realizar a atualização cadastral, consulte passo a passo ou perguntas e respostas no endereço: http://www.fnde.gov.br/programas/pdde/area-para-gestores/atualizacaocadastral. Na página de login do PDDEweb, também está disponível link para o passo a passo.

Se o PDDEweb não estiver funcionando, o usuário deverá enviar mensagem para o endereço eletrônico pdde@fnde.gov.br, informando que o sistema está apresentando erro e, se possível, anexar *print screen* da tela.

## **8. Como solicitar senha para o PDDEweb?**

Identifique o link "Não possuo ou esqueci Login e Senha" e clique em "CLIQUE AQUI". Selecione o tipo de entidade que deseja solicitar senha e preencher os demais dados que o sistema solicitar, referentes à entidade, e clique em "Solicitar Senha". Feito esse procedimento, o login e a senha serão apresentados por meio de pop-up. Se a pop-up não aparecer, o usuário deverá habilitar o computador ao uso de pop-up, na parte "configurações" do navegador.

## **9. Como é feita a atualização cadastral para EM?**

A EM não precisa realizar atualização cadastral no PDDEweb, porque a habilitação da entidades é feita através do envio de documentação para a Coordenação de Habilitação e Empenho de Projetos Educacionais (COHEP), do FNDE (Para saber a relação de documentos, Adesão ao PDDE). Não é necessário enviar toda a documentação anualmente. Antes, a entidade

deverá consultar a COHEP para saber qual documentação está vencida e necessita ser reenviada.

# III - Condições para receber os recursos

**10. Qual a condição para receber os recursos do PDDE Básico e Ações Agregadas no caso de UEx?** 

São condições para receber o PDDE e Ações Agregadas:

- a) realizar cadastro ou atualização cadastral, a cada exercício, por meio do sistema PDDEweb, disponível no sítio www.fnde.gov.br/pdde, até o último dia útil de outubro de cada exercício; e
- b) não possuir inadimplência com prestação de contas de recursos do PDDE, recebidos em exercícios anteriores.

**Observação**: as UEx que, por ocasião do repasse da primeira parcela dos recursos do PDDE, estiverem regulares com os procedimentos acima, estarão aptas ao recebimento da segunda parcela do exercício, desde que não possuam inadimplência com prestação de contas dos anos anteriores.

- **11. Qual a condição para receber os recursos do PDDE Básico no caso de EM?**  São condições para receber o PDDE Básico:
	- a) regularidade com os procedimentos de habilitação estabelecidos por normas específicas definidas pelo Conselho Deliberativo do FNDE; e
	- b) não possuir inadimplência com prestação de contas de recursos do PDDE recebidos em exercícios anteriores, em conformidade com normas específicas definidas pelo Conselho Deliberativo do FNDE.

**Observação:** as EM que, por ocasião do repasse da primeira parcela dos recursos do PDDE, estiverem regulares com os procedimentos acima, estarão aptas ao recebimento da segunda parcela do exercício, desde que não possuam inadimplência com prestação de contas dos anos anteriores.

- **12. Qual a condição para receber os recursos do PDDE Básico no caso de EEx?**  São condições para receber o PDDE Básico:
	- a) realizar adesão ou a atualização cadastral a cada exercício, por meio do sistema PDDEweb, disponível no sitio www.fnde.gov.br/pdde, até o último dia útil de outubro de cada exercício; e

b) não possuir inadimplência com prestação de contas de recursos do PDDE, recebidos em exercícios anteriores.

**Observação:** as EEx que, por ocasião do repasse da primeira parcela dos recursos do PDDE, estiverem regulares com os procedimentos acima, estarão aptas ao recebimento da segunda parcela do exercício, desde que não possuam inadimplência com prestação de contas dos anos anteriores.

# IV - Forma de cálculo dos recursos

## **13. Como é feito o cálculo dos recursos do PDDE Básico?**

Conforme a Resolução nº 10, de 18 de abril de 2013, o cálculo do PDDE Básico é feito pela soma do valor fixo e valor per capita, conforme abaixo:

a) Valor Fixo:

Escola Pública Urbana com UEx - R\$ 1.000,00;

Escola Pública Rural com UEx - R\$ 2.000,00;

Escola Privada de Educação Especial - R\$ 1.000,00;

Polo Presencial UAB - R\$ 3.000,00.

b) Valor *per capita*:

Alunos de escolas urbanas ou rurais com UEx - R\$ 20,00;

Alunos de escolas urbanas sem UEx - R\$ 40,00;

Alunos de escolas rurais sem UEx - R\$ 60,00;

Alunos público alvo da educação especial em escolas públicas - R\$ 80,00;

Alunos de escolas privadas de educação especial - R\$ 60,00; Alunos de Polos UAB - R\$ 20,00.

## **14. Qual a fonte de informação que o FNDE usa para calcular o valor** *per capita* **do PDDE?**

O número de alunos que serve de base para o cálculo do valor *per capita* do PDDE Básico, no caso de UEx, EEx e EM, é o do Censo Escolar do ano anterior ao do repasse. No caso dos polos presencias da UAB, considera para cálculo do PDDE Básico, o número atualizado de alunos matriculados no estabelecimento de ensino, de acordo com dados fornecidos pela Coordenação de Aperfeiçoamento de Pessoal de Ensino Superior (CAPES) do Ministério da Educação.

## **15. Qual a definição de custeio e capital?**

A parcela dos recursos do PDDE que pertence à categoria de custeio destina-se a cobrir despesas relacionadas à aquisição de material de consumo (materiais de expediente, limpeza, construção, etc.) e contratação de serviços (manutenção hidráulica, elétrica, jardinagem etc.). Já a parcela de capital deve ser empregada na aquisição de materiais permanentes (eletrodomésticos, computadores, mobiliário, etc.).

## **16. Como saber se a despesa é de custeio ou capital?**

A Portaria n° 448, de 13 de setembro de 2002, da Secretaria do Tesouro Nacional - Ministério da Fazenda, é importante referencial para auxiliar na correta classificação de produtos em material permanente ou de consumo e na identificação em que categoria de despesa se enquadra, se em capital ou custeio.

Não significa que todos os bens, materiais e serviços descritos nessa portaria podem ser adquiridos ou contratados com recursos do PDDE e de suas ações. A entidade deve consultá-la para saber em qual categoria de despesa se enquadra o que deseja comprar/contratar, se em capital ou custeio. Para saber em que os recursos do PDDE e de suas ações podem ser aplicados devem ser consultadas as normas e orientações que tratam especificamente do programa e de cada ação.

As dúvidas relacionadas ao assunto devem ser sanadas junto ao setor contábil/financeiro do ente federativo.

## **17. Como é a escolha do percentual de custeio e capital?**

As entidades devem informar ao FNDE, até 31 de dezembro de cada exercício, por intermédio do sistema PDDEWeb, os percentuais de recursos que desejam receber em custeio e/ou capital no exercício subsequente ao da informação.

Caso as UEx não informem o percentual desejado em custeio e/ou capital, o FNDE adotará os seguintes padrões:

- a) escolas públicas com UEx e polos presenciais da UAB, 80% (oitenta por cento) em recursos de custeio e 20% (vinte por cento) em recursos de capital;
- b) EM, 50% (cinquenta por cento) em recursos de custeio e 50% (cinquenta por cento) em recursos de capital; e

escolas públicas com até 50 (cinquenta) alunos matriculados na educação básica, que não possuam UEx, serão beneficiadas somente com recursos de custeio.

## **18. Quando ocorre o pagamento do PDDE?**

Conforme Resolução nº 6, de 27 de fevereiro de 2018, os repasses dos recursos dar-se-ão em duas parcelas anuais. O pagamento da primeira parcela será efetivado até 30 de abril e o da segunda parcela até 30 de setembro de cada exercício às EEx, UEx e EM que cumprirem as exigências de atualização cadastral até a data de efetivação dos pagamentos.

# V - O que pode ou não ser adquirido com os recursos

## **19. Em que empregar os recursos do PDDE Básico?**

Os recursos do PDDE podem ser usados: na implementação de projetos pedagógicos; no desenvolvimento de atividades educacionais; na avaliação de aprendizagem; na manutenção, conservação e pequenos reparos da infraestrutura física da escola; na aquisição de material de consumo; na aquisição de material permanente, quando receberem recursos de capital; e no pagamento de despesas cartorárias (alterações de estatutos da UEx ou recomposição dos membros).

## **20. Em que NÃO empregar os recursos do PDDE Básico?**

Não é permitido empregar os recursos do PDDE para implementar ações que já estejam sendo financiadas pelo FNDE. Assim, o dinheiro do PDDE não pode ser utilizado, por exemplo, para comprar livros didáticos e de literatura já distribuídos pelo FNDE por meio do Programa Nacional do Livro Didático (PNLD) e do Programa Nacional Biblioteca da Escola (PNBE). Os recursos do PDDE também não podem ser usados em: gastos com pessoal; gêneros alimentícios; livros didáticos e de literatura já distribuídos pelo FNDE por meio do PNLD e do PNBE; passagens e diárias; combustíveis, materiais para manutenção de veículos e transportes para atividades administrativas; flores, festividades, comemorações, coquetéis, recepções, prêmios, presentes; reformas de grande porte e ampliação de áreas construídas; despesas de qualquer espécie que caracterizem auxílio assistencial ou individual (uniforme, material escolar, etc. ); pagamento, a qualquer título, a agente público da ativa; tarifas bancárias; pagamento de tributos, exceto os incidentes sobre os bens adquiridos e/ou serviços contratados.

#### **21. Qual o passo a passo para execução dos recursos no caso de EEx?**

As aquisições de materiais e bens e contratações de serviços, com os recursos do programa, pelas EEx deverão observar as determinações estabelecidas na Resolução nº 9 de 2011 e Resoluções anuais do PDDE, sendo as seguintes as etapas:

- a) levantamento e seleção de necessidades das escolas que não possuem UEx, preenchendo o formulário "Rol de materiais, bens e/ou serviços prioritários".
- b) aquisição e contratação nos estritos termos da Lei 8.666/1993, do decreto nº 7.507/2011 (pagamento por meio eletrônico) e demais normas aplicáveis aos entes públicos.
- c) entrega dos produtos e/ou serviços às escolas beneficiárias, preenchimento do formulário "Comprovante de Benefícios";
- d) guarda da documentação por período de 10 anos a contar da data de publicação da análise da prestação de contas do FNDE pelo TCU;
- e) realizar a prestação de contas no SIGPC.

## **22. Qual o passo a passo para execução dos recursos no caso de EM e UEx?**

As aquisições de materiais e bens e contratações de serviços com os recursos do programa, pelas EEx, UEx e EM, deverão observar as determinações estabelecidas na Resolução nº 9 de 2011 e Resoluções anuais do PDDE, sendo as seguintes as etapas:

- a) planejamento participativo: convocar a comunidade escolar, realizar levantamento das necessidades, elencar as prioridades, registrar em ata o que será adquirido e divulgar à comunidade escolar o que será adquirido com os recursos do PDDE (mural, boletim, site da escola etc.);
- b) realizar pesquisa de preço: realizar o maior número possível de pesquisas de preços, mas, no mínimo, três orçamentos; preencher o formulário "Consolidação de Pesquisa de Preços" com os menores orçamentos obtidos; e escolher a proposta mais vantajosa para a escola, considerando critérios de preços, qualidade e prazo de entrega dos produtos e serviços;
- c) aquisição ou contratação: exigir documentos comprobatórios das despesas realizadas, podendo ser nota fiscal, fatura ou recibo (aceito apenas no caso de serviços prestados por pessoas físicas); na nota fiscal deverá constar a identificação do programa, quitação pelo fornecedor do valor pago e o atesto de recebimento dos produtos adquiridos ou da realização dos serviços contratados, assinado por funcionário da escola ou membro da UEx; e pagar o fornecedor ou prestador de serviço por meio de transferência bancária, cheque nominativo ou Cartão PDDE;
- d) Tombamento dos bens permanentes: preenchimento de Termo de Doação pelas UEx, doação à EEx dos bens permanentes adquiridos ou produzidos para incorporação ao seu patrimônio, e inscrição dos números de tombamento em plaquetas ou etiquetas para afixação nos correspondentes bens;
- e) Guarda da documentação: os documentos e registros originais deverão ser guardados na sede da entidade que executou os recursos, a EEx deve guardar cópia da documentação das UEx em seus arquivos, sendo de 10 anos, a contar da data de julgamento da prestação de contas do FNDE pelo Tribunal de Contas da União, o prazo para guarda da documentação.

## **23. O que é o Cartão PDDE?**

Cartão na função débito do Programa Dinheiro Direto na Escola (PDDE), bandeira Visa, válido para uso em todo território brasileiro. O cartão é emitido em nome do presidente da UEx e não poderá ser usado por outra pessoa. Possui limite de gastos, conforme o valor que a escola tem direito de receber de PDDE, calculado em função do número de alunos informados no Censo Escolar. O cartão terá validade de 72 meses.

## **24. Quais entidades podem receber o PDDE por meio de cartão?**

A partir do pagamento da primeira parcela de 2018, receberão por meio do Cartão PDDE todas as Unidades Executoras Próprias, representativas de escolas públicas e urbanas, que não sejam consórcios, que tenham realizado a atualização cadastral e estejam em dia com a prestação de contas.

## **25. Quais as operações bancárias disponíveis para o cartão PDDE?**

Pagamento de materiais, bens e serviços diretamente em máquina leitora de cartão magnético dos estabelecimentos comerciais; realização de transferências para contas do Banco do Brasil (contas correntes e poupança); transferências para contas de outros bancos (Documento de Ordem de Crédito - DOC e Transferência Eletrônica de Disponibilidade - TED); emissão de ordens de pagamento; e saques em Terminais de Autoatendimento do Banco do Brasil (TAA).

**26. Quais as operações bancárias indisponíveis para o cartão PDDE?**  Compras parceladas, compras no exterior e compras pela internet ou por telefone.

## **27. Quem da UEx está autorizado a usar o Cartão PDDE?**  A primeira via do cartão será emitida, automaticamente, em nome do presidente da entidade. Apenas ele está autorizado a utilizar o cartão para

realizar as operações bancárias. Caso o estatuto da UEx estabeleça que a movimentação dos recursos deve ser realizada de forma compartilhada com outros membros da entidade, será necessário alterar o estatuto da UEx, a fim de possibilitar a movimentação individual dos recursos, isto é, sem a necessidade de coparticipe.

## **28. O cartão PDDE tem custo para o usuário?**

O acordo do FNDE com Banco do Brasil isenta seus usuários de qualquer taxa ou anuidade. O cartão não possui anuidade.

**29. Quando o estabelecimento comercial não aceitar o Cartão PDDE, o que fazer?** 

O pagamento poderá ser feito por meio de transferências eletrônicas para a conta bancária do fornecedor/prestador (como DOC e TED). Se ele não tiver conta bancária, recomenda-se emitir ordens de pagamento. Na inviabilidade de uso desse meio, o pagamento poderá ser realizado por meio de saque. Em todo caso, devem ser respeitados os limites para essas modalidades de pagamentos: R\$ 800,00/dia; R\$ 2.000,00/mês ou R\$ 8 mil/ano.

## **30. Como é feita a alteração da senha do Cartão PDDE?**

A qualquer tempo, a senha poderá ser alterada em qualquer agência do Banco do Brasil, desde que o titular do cartão se lembre da senha anterior. Se esquecê-la, somente poderá registrar outra senha na agência em que foi aberta a conta especifica do PDDE ou da ação.

## **31. Como é feita a alteração do responsável pelo uso do Cartão PDDE?**

O novo responsável deve solicitar ao Banco do Brasil o descredenciamento do antecessor, o bloqueio do cartão, outra senha e o seu credenciamento como novo operador. Ao cadastrar a nova senha, automaticamente, novo cartão será gerado.

## **32. Qual o procedimento no caso do Cartão do PDDE ser extraviado, furtado ou clonado?**

O responsável pelo cartão deverá, imediatamente, comunicar a perda, furto ou clonagem e solicitar nova via do Cartão à agência do Banco do Brasil ou à Central de Atendimento do Banco do Brasil, pelo fone 4003-0107 (capitais e regiões metropolitanas) ou 0800.979.0107 (demais localidades). Recomenda-se, ainda, dirigir-se à agência bancária para registrar nova senha.

- **33. Saldos em conta bancária, provenientes de repasses anteriores, poderão ser movimentados com o Cartão PDDE?**  Os saldos do PDDE e de suas Ações Agregadas provenientes de anos anteriores não poderão ser movimentados por meio do Cartão PDDE. Nesse caso, a entidade deve continuar executando os valores por meio de transferências eletrônicas ou cheques nominativos até zerar o saldo. Quando o saldo estiver zerado, a conta será, automaticamente, encerrada.
- **34. Como o Cartão PDDE pode auxiliar o FNDE e as entidades no processo de prestação de contas?**

O Banco do Brasil disponibiliza demonstrativo de todas as transações realizadas com o cartão PDDE, identificando os dados de cada transação, como data, valor, nome do estabelecimento comercial etc.

**35. O Cartão PDDE poderá ser usado para realizar saques em Banco 24 horas?** 

Os saques somente poderão ser feitos nos Terminais de Auto Atendimento do Banco do Brasil (caixas eletrônicos), até os limites de R\$ 800,00 por dia, R\$ 2 mil por mês e R\$ 8 mil por ano.

**36. Para receber o Cartão PDDE, para quem a UEx deverá solicitar?** 

Os processos de abertura de conta, cadastramento do portador do Cartão PDDE e pedido do plástico serão feitos, exclusivamente, pelo Banco do Brasil, por meio de arquivo eletrônico, remetido diretamente pelo FNDE.

#### **37. O que fazer para habilitar o uso do Cartão PDDE?**

Inicialmente, verificar se o estatuto da entidade possibilita que os recursos sejam movimentados por apenas um representante legal da entidade. Se o estatuto estabelecer que a movimentação deverá ser feita por mais de um representante, será necessário alterar o estatuto. Cópia da ata de alteração do estatuto deverá ser entregue ao Banco do Brasil. A partir de então, o Banco definirá um prazo para que a UEx entregue cópia da ata registrada em cartório.

## **38. Quais os procedimentos para pegar o Cartão no Banco do Brasil?**

Ao comparecer a agência do Banco do Brasil, o funcionário pedirá que o presidente da UEx assine os seguintes documentos: Formulário de Abertura de Conta Corrente do Cartão; Termo de Adesão ao Fundo de Investimento BB CP Supremo Setor Público; Termo de Autorização para Envio de Informação ao FNDE; Termo de Recebimento do Cartão PDDE. Deverá apresentar cópia do estatuto, dando poderes legais para apenas uma pessoa movimentar a conta cartão. Receberá o cartão e cadastrará senha de seis dígitos. Além disso, antes de deixar a agência do BB, deverá certificar-se que o funcionário realizou os seguintes comandos para uso do Cartão PDDE:

a) Conformidade na conta de relacionamento do Cartão (Clientes 21-06-31 e 21-46);

b) Cadastro de senha 6 dígitos no TAD 008, sem senha anterior;

c) Liberar Cartão PDDE (Cartão 21-14); e

d) Verificar se a conta de relacionamento do Cartão está com restrição por inatividade (DEB 01-01-01).

**39. Como deverá proceder as UEx que não receberam por meio do Cartão PDDE?**  As UEx representativas de escolas rurais ou de consórcios de escolas que não receberão o PDDE por meio de cartão magnético devem continuar utilizando os cheques nominativos para pagamentos de despesas. Também estão disponíveis outras formas de pagamento eletrônico, como Transferências Eletrônicas de Disponibilidade (TED) e Documento de Ordem de Crédito (DOC) para conta bancária dos fornecedores/prestadores.

# VIII - Outras formas de pagamento

## **40. É possível realizar pagamentos com recursos do PDDE por meio de Ordem de Pagamento?**

Ordem de Pagamento é um tipo de transferência bancária em que o valor transferido fica disponível na agência bancária para que o próprio beneficiário (fornecedor/prestador) efetive o saque. Quando for necessário realizar pagamentos para empresas ou prestadores de serviços que não possuam máquina leitora de cartão ou conta bancária, pode-se utilizar essa modalidade de pagamento.

Para utilizar esse meio, o representante da entidade deve se dirigir a um Terminal de Auto Atendimento do Banco do Brasil, ou acessar o Gerenciador Financeiro, e selecionar a opção correspondente. Após realizar o procedimento, a entidade deve orientar o beneficiário a comparecer em qualquer agência do Banco do Brasil portando documento de identificação com foto, a fim de sacar o valor disponibilizado.

## **41. Qual a definição do Gerenciador Financeiro?**

Gerenciador Financeiro é um aplicativo do Banco do Brasil disponível para computadores, tablets e smartphones, que permite realizar consultas a saldo e extratos, ordens de pagamento e transferências eletrônicas pela internet. Todas as UEx beneficiárias do PDDE podem solicitar senha para o aplicativo nas agências do Banco do Brasil.

## **42. Como ter acesso ao Gerenciador Financeiro?**

Para ter acesso ao aplicativo, é necessário assinar termo de adesão na sua agência de relacionamento e obter a senha que será utilizada para o acesso inicial. Para usar o Gerenciador Financeiro por meio de computadores e tablets acesse a página do Banco do Brasil (www.bb.com.br -> Pessoa Jurídica -> Empresas -> Gerenciador Financeiro). Para usar no seu smartphone, pesquise por "Gerenciador Financeiro Banco do Brasil" em sua loja virtual e instale o aplicativo gratuitamente.

# XIX – Obrigações fiscais e prestação de contas

#### **43. Quais as obrigações fiscais das UEx e EM?**

Em relação ao Ministério do Trabalho, apresentar, na forma e prazos estabelecidos, a Relação Anual de Informações Sociais (RAIS). Em relação ao Ministério da Fazenda - Receita Federal, apresentar, anualmente, Declaração de Isenção de Imposto de Renda Pessoa Jurídica e Declaração de Débitos e Créditos Tributários Federais.

## **44. Qual a definição de prestação de contas?**

A prestação de contas descreve como os recursos do programa, transferidos para as entidades, foram empregados durante o ano. É um dever legal, pois a Constituição Federal, at. 70, diz que "prestará contas qualquer pessoa física ou jurídica, pública ou privada, que utilize ou arrecade, guarde, gerencie ou administre dinheiros, bens e valores públicos ou pelos quais a União responda, ou que, em nome desta, assuma obrigações de natureza pecuniária".

#### **45. Quando as entidades (UEx, EEx e EM) devem prestar contas?**

As entidades devem prestar contas quando receberam recursos do PDDE ou de qualquer uma de suas ações naquele ano; ou quando possuírem saldos de recursos reprogramados de anos anteriores, ainda que não tenham recebido novos repasses. A prestação de contas é obrigatória mesmo se os recursos não forem usados no ano de repasse. Nesse caso, basta informar que os recursos disponíveis não foram utilizados e que serão reprogramados para uso no ano seguinte.

**46. Quais as formas e prazos para realizar a prestação de contas das UEx (Associações de Pais e Mestres, Conselhos Escolares, Caixas Escolares, etc.)?**  O prazo para UEx prestar contas para a EEx é o último dia útil de janeiro do ano

subsequente ao do recebimento dos recursos. A entidade deverá encaminhar para prefeitura municipal ou secretaria de estado de educação (conforme a vinculação da escola) toda a documentação comprobatória das despesas realizadas, acompanhada dos formulários.

**Observação**: prestações de contas de anos anteriores a 2012 devem ser remetidas, exclusivamente, em meio físico ao FNDE.

**47. Quais as formas e prazos para realizar a prestação de contas das Entidades Executoras – EEx (prefeituras ou secretarias estaduais e distrital de Educação)?**  O prazo para EEx prestar contas ao FNDE é até último dia útil de abril do ano subsequente ao do recebimento dos recursos. A prestação de contas é feita por meio do Sistema de Gestão de Prestação de Contas (SIGPC). **Observação:** prestações de contas de anos anteriores a 2012 devem ser

remetidas, exclusivamente, em meio físico ao FNDE.

**48. Quais as formas e prazos para realizar a prestação de contas das Entidades Mantenedoras – EM (Associações de Pais e Amigos dos Excepcionais, Associações Pestalozzi, etc.)?** 

O prazo para EM prestar contas para o FNDE é o último dia útil de abril do ano subsequente ao do recebimento dos recursos. A entidade deverá encaminhar para prefeitura municipal ou secretaria de estado de educação (conforme a vinculação da escola) toda a documentação comprobatória das despesas realizadas, acompanhada dos formulários.

**Observação:** prestações de contas de anos anteriores a 2012 devem ser remetidas, exclusivamente, em meio físico ao FNDE.

## **49. Como consultar a prestação de contas?**

Qualquer pessoa poderá verificar a situação de prestações de contas das entidades beneficiárias dos recursos do PDDE e de suas ações agregadas. Para tanto, basta acessar o endereço www.fnde.gov.br e clicar no link "Prestação de contas", que está do lado direito, abaixo do título: "Consultas Online". Em seguida será transferido para nova página e deverá clicar no link "Acesse o sistema". Outra opção é digitar diretamente no navegador o

endereço: https://www.fnde.gov.br/sigpcadm/sistema.pu?operation=localizar A forma de preenchimento dos campos depende do tipo de entidade que você deseja consultar e das informações de que dispõe. A consulta pode ser efetuada por CNPJ (Entidade Executora - EEx ou Unidade Executora - UEx), por município, situação (adimplente e inadimplente) e por programa/ano. Se a opção por situação e programa não for preenchida, a pesquisa trará o diagnóstico de todos os programas e ações do PDDE.

#### **50. Quais as resoluções que tratam da prestação de contas?**

Na página inicial do Portal do FNDE, está disponível o Sistema de Consulta à Legislação (FNDElegis) que reúne uma base atualizada e confiável de toda a legislação originária do FNDE (resoluções, portarias, decretos e leis), além de boletins de serviço, textos legais administrativos, legislação federal, licitações e contratos e legislação específica para cada um dos programas, financiamentos e ações da autarquia. A última Resolução que trata do PDDE é a Resolução nº 15 de 2014.

#### **51. Qual o prazo limite para o envio da prestação de contas?**

Conforme a Resolução nº 10/2013, o último dia útil de outubro é o prazo limite para o envio da prestação de contas. Após essa data, a entidade perde definitivamente o direito a receber os recursos referentes ao exercício daquele ano. No entanto, mesmo se perder o prazo, a entidade deverá encaminhar a prestação de contas para não impedir futuros repasses do PDDE e Ações Agregadas.

## **52. Quais as consequências da não apresentação da prestação de contas?**

Diversas são as consequências para aqueles que se omitem no dever de prestar contas, sendo as principais:

- a) suspensão de repasses do PDDE e de suas ações às entidades;
- b) inscrição das entidades e de seus dirigentes em cadastros de inadimplentes;
- c) instauração de processo administrativo e, se for o caso, judicial em desfavor dos responsáveis, com vistas à restituição dos valores (corrigidos monetariamente);
- d) impedimento dos responsáveis licitarem ou contratarem com a administração pública;
- e) inabilitação dos responsáveis para exercerem cargo ou função pública, inclusive cargos eletivos; e
- f) penhora de bens dos responsáveis pela omissão, para garantir o ressarcimento dos valores (corrigidos monetariamente).

## **53. Quais os documentos exigidos para realizar a prestação de contas no caso de UEx?**

- a) Demonstrativo da Execução da Receita e da Despesa e de Pagamentos Efetuados;
- b) Conciliação Bancária, no caso de terem ocorrido despesas, cujos débitos na conta bancária ainda não tenham sido lançados até 31 de dezembro.
- c) Cópias dos extratos bancários da conta corrente em que os recursos foram depositados, assim como das aplicações financeiras; e

d) Outros documentos que concorram para a comprovação da destinação dada aos recursos (como atas de reuniões do colegiado escolar, pesquisas de preços, notas fiscais, recibos, cópias de cheque, etc.).

## **54. Quais os documentos exigidos para realizar a prestação de contas no caso de EM e EEx?**

As prestações de contas das EM e das EEx (incluídos os dados consolidados das UEx), a serem encaminhadas ao FNDE, devem ser feitas diretamente no Sistema de Gestão de Prestação de Contas (SIGPC), mediante lançamento das informações requisitadas sobre a execução dos recursos. Os documentos físicos (extratos bancários, notas fiscais, recibos, processos de licitação, etc.) não precisam ser enviados ao FNDE, exceto se forem solicitados pelo órgão, devendo ser guardados na sede da entidade gestora dos recursos.

## **55. Como prestar contas quando o recurso referente a um exercício for creditado no ano seguinte?**

A prestação de contas deve ser feita considerando o ano em que os recursos foram, efetivamente, creditados na conta bancária das entidades. Assim, se o dinheiro correspondente ao ano de 2017, por exemplo, foi depositado na conta bancária em janeiro de 2018; esse passa a integrar a prestação de contas de 2018. Assim, não se deve fazer referência a esses recursos na prestação de contas de 2017, mas somente na prestação de contas de 2018, que deverá ser lançada no SIGPC em 2019.

## **56. O que fazer em caso de inversão dos valores de custeio e de capital por UEx?**

É vedada a destinação de recursos de capital para realização de despesas de custeio e vice-versa. Se isso acontecer, a entidade deve submeter justificativa à avaliação do órgão responsável pela análise de sua prestação de contas (Secretaria de Educação Estadual ou do Distrito Federal ou à Prefeitura Municipal, conforme vinculação da escola), que avaliará se a justificativa é pertinente. Se esses órgãos

entenderem que sim, deverão lançar as despesas da forma como foram realizadas, no Sistema de Gestão de Prestação de Contas (SIGPC), para posterior envio ao FNDE. Se entenderem que não, as despesas deverão ser registradas no SIGPC como não aprovadas e a UEx terá que devolver os recursos para os cofres públicos, por meio de Guia de Recolhimento da União (GRU), ou para a conta bancária que recebeu o crédito do Programa

- **57. O que fazer em caso de inversão dos valores de custeio e de capital por EM?**  É vedada a destinação de recursos de capital para realização de despesas de custeio e vice-versa. Se isso acontecer, a entidade deverá lançar os valores conforme foram executados, no SIGPC. Na ocasião de análise das prestações de contas, o FNDE irá avaliar se a inversão é plausível de aprovação com ressalva. Se o FNDE entender que não, a EM terá que devolver os recursos para os cofres públicos, por meio de Guia de Recolhimento da União (GRU), ou para a conta bancária que recebeu o crédito do Programa.
- **58. O que significa a informação que aparece no Demonstrativo Consolidado no SiGPC, no campo "Saldo do Exercício Anterior (31/12)"?**  O valor refere-se ao saldo na conta bancária específica do programa, na data de 31/12 do exercício anterior. O valor apurado corresponde ao somatório dos recursos disponíveis nas contas correntes e aplicações/investimentos. Se a UEx tiver mais de uma conta bancária do programa PDDE, por exemplo, o sistema

somará o saldo de todas as contas na data de 31/12 do exercício anterior.

**59. Como preencher o campo "Saldo Reprogramado do Exercício Anterior" no Demonstrativo Consolidado?**  O valor apurado pelo FNDE e disponível no campo "Saldo do Exercício Anterior (31/12)" deverá ser distribuído entre as colunas de Custeio e Capital, no campo "Saldo Reprogramado do Exercício Anterior".

**60. Como proceder em caso de divergência entre o valor apontado no campo "Saldo do Exercício Anterior (31/12)" e o valor que consta no extrato bancário retirado pela UEx na agência do Banco do Brasil?**  Deverá ser informado, no campo "Saldo Reprogramado do Exercício Anterior", o valor identificado pela entidade no extrato bancário da conta específica do programa. Ressalta-se que a entidade deverá somar os saldos de todas as contas

bancárias referentes ao programa. Por exemplo, se houver mais de uma conta do Educação Integral, deverá somar o saldo de todas as contas bancárias relativas ao Integral. Recomenda-se, ainda, informar ao FNDE para que seja apurado o motivo da divergência, por meio do e-mail contasonline.projetos@fnde.gov.br.

**61. Qual será a situação das prestações de contas das Unidades Executoras quando ocorrer divergência entre o extrato bancário e o campo "Saldo do Exercício Anterior (31/12)?** 

Elas ficarão na situação de aprovadas com ressalva, o que não acarreta impedimento, perante o FNDE, para recebimento de recursos.

- **62. Como proceder com os registros da prestação de contas em situações que há mais de uma conta específica para o mesmo programa?** Em decorrência de fechamento de agências do Banco do Brasil e da implementação do Cartão PDDE, entre outros motivos, foram abertas mais de uma conta para o mesmo programa. A prestação de contas deverá ser realizada considerando-se os valores totais das movimentações financeiras das referidas contas, ou seja, deverão ser somados todos os valores e realizar uma única prestação de contas.
- **63. Como efetuar o registro de devolução de recursos de Unidade Executora no campo "Devolução de recursos do FNDE (Valor Principal)" do Demonstrativo Consolidado na prestação de contas?**

Poderão ocorrer duas situações:

a) Devolução de recursos ao FNDE mediante GRU: clique em "Recurso Financeiro Devolvido" e preencha os referidos campos no exercício correspondente ao débito. Caso a despesa indevida tenha ocorrido no exercício de 2016, o registro da devolução deverá ser efetuado na prestação de contas de 2016, mesmo que a devolução refira-se a exercício posterior.

b) Devolução de recursos à conta especifica do programa: clique em "Recurso Financeiro Devolvido" e preencha os referidos campos no exercício correspondente ao débito, se a devolução ocorreu dentro do mesmo exercício. Caso a devolução tenha ocorrido em exercício posterior ao débito, além de fazer o procedimento anterior, será necessário informar no exercício em que ocorreu o crédito, no campo "Recursos Próprios" do Demonstrativo Consolidado, o valor depositado, de modo a compor corretamente a execução financeira.

## **64. Como devem ser apuradas as despesas ocorridas no exercício?**

Deve ser considerado como despesa do exercício os pagamentos que ocorreram entre 1º de janeiro a 31 de dezembro do ano, fazendo os registros devidos nos campos "Despesa Realizada Aprovada" ou "Despesa Realizada Não Aprovada" do Demonstrativo Consolidado. Se a entidade emitiu cheque num ano, mas ele só foi compensado no seguinte, a despesa deverá ser registrada no ano que, efetivamente, o débito ocorreu na conta.

**65. Se o FNDE realizou o repasse no fim do ano, e o valor só foi creditado na conta no ano seguinte, como deve ser feita a prestação de contas?**  O SiGPC, via de regra, gera a obrigação de prestar contas no ano do crédito na conta específica. Caso a obrigação de prestar contas tenha sido gerada no ano em que ocorreu a ordem bancária, é aconselhável contatar o FNDE para obter orientação sobre o caso específico.

## **66. Como apurar o "Saldo a Reprogramar para o Exercício Seguinte"?**

Deve ser lançando no SIGPC o valor que consta no extrato bancário da conta específica do programa na data de 31/12 do exercício que está sendo objeto da prestação de contas. Ressalta-se que o valor a ser apurado corresponde ao somatório dos recursos disponíveis na conta corrente e contas aplicações/investimentos.

**67. A Unidade Executora representava escola da rede estadual de ensino, porém, a escola foi municipalizada. Para quem a UEx deverá prestar contas?**  No caso de municipalização ou estadualização, a prestação de contas deverá ser encaminhada à rede a que a escola estava vinculada no momento do recebimento do pagamento. A regra também é válida para o caso da prestação de contas de saldos de exercícios anteriores a mudança na rede de ensino. Gradativamente, a prestação de contas passará a ser enviada à nova rede de ensino, à medida em que novos repasses de recursos forem sendo realizados.

#### **68. Para quem a UEx presta contas no caso de emancipação do município?**

No processo de emancipação do município, a escola pode mudar de localização, passando a integrar a rede do novo munícipio. Nesse caso, a prestação de contas deverá ser encaminhada ao município que a Unidade Executora estava vinculada quando recebeu o pagamento. A regra também é válida para o caso da prestação de contas de saldos de exercícios anteriores a mudança na rede de ensino.

Gradativamente, a prestação de contas passará a ser enviada à nova rede de ensino, à medida em que novos repasses de recursos forem sendo realizados.

**69. O que fazer se não aparece o saldo remanescente de exercício anterior no Demonstrativo Consolidado do SiGPC?**  A Unidade Executora deverá ser adicionada no SiGPC. Acesse a prestação de contas, clique em "Demonstrativo Consolidado", digite o CNPJ da UEx e clique em "Adicionar".

**70. O que fazer se o prazo para enviar a prestação de contas no SiGPC encerrar e nem todas as Unidades Executoras apresentaram a prestação de contas para o Município?** 

Para não perder o prazo e a Entidade Executora – EEx (município ou Secretaria Estadual de Educação) ficar na situação de inadimplência, deve-se enviar para o FNDE, por meio do SIGPC, as prestações de contas das UEx que apresentaram a EEx. As demais ficarão, no SIGPC, na situação de "não apresentada" até que concluam suas respectivas prestações de contas e encaminhem à administração municipal ou estadual para que essas possam repassar ao FNDE. A EEx poderá apresentar novamente a prestação de contas consolidada das UEx a medida em que for recebendo das entidades. Para tanto, será preciso acessar o sistema, atualizar as informações do Demonstrativo Consolidado e realizar novo envio da prestação de contas. Recomenda-se a impressão dos formulários de prestação de contas gerados e o respectivo recibo para arquivamento.

## **71. O que fazer quando o antigo gestor não apresentou a prestação de contas?**

É de responsabilidade do gestor atual protocolar, junto ao Ministério Público, "representação" contra o antigo gestor. Representação é o ato de levar ao conhecimento do Ministério Público fato ilícito ou irregularidade que possibilita a adoção de providências. A representação poderá ser protocolada via site do MPF http://www.mpf.mp.br/para-o-cidadao/sac e deverá conter: o nome do ex-gestor responsável pelo recurso; o objeto da prestação de conta (Programa/ Convênio/ Termo de Compromisso); exercício financeiro; e pedido de ressarcimento integral do dano ao erário do FNDE.

Em caso de falecimento do ex-gestor, cabe à Prefeitura, UEx, EM ou EEx demonstrar que houve o ajuizamento de Ação de Ressarcimento em desfavor do Espólio (se ainda não houve a conclusão do inventário), ou dos sucessores do exgestor (quando o inventário já estiver findo), com as informações listadas acima. A Cópia autenticada da Representação, protocolado junto ao Ministério Público, deverá ser encaminhada para ao FNDE (Resolução nº 15, de 10 de julho de 2014).

**72. Como a entidade pode conferir se a "representação" feita junto ao Ministério Público foi aceita pelo FNDE?** 

Para consultar se a representação foi aceita ou não, acessar o sistema SIGAP: https://www.fnde.gov.br/sigap/, clicar em Prestação de Contas, Localizar Prestação de Contas, informar o Ano, Programa, UF e MUNICÍPIO, e clicar em Pesquisar. Feito isso, deverá clicar no link "Operações" do programa desejado e, então, na aba "Efeitos Suspensivos EEX", onde poderá visualizar as informações. Para representação de anos anteriores que não for possível consultar no SIGAP, será possível visualizar através do SISPCO.

**73. Quando a EEx fica inadimplente, as UEx também ficam automaticamente inadimplentes?**  Não. Conforme a Resolução nº 6, de 27 de fevereiro de 2018, "eventuais inadimplências de prestação de contas das EEx não impedirão a efetivação dos repasses de recursos às UEx representativas das escolas de sua rede de ensino".

# X - Como realizar denúncia

## **74. Como denunciar mau uso dos recursos?**

Conforme a Resolução Nº 10 de 18/04/2013, Art. 24, as denúncias formais de irregularidades relativas à aplicação dos recursos deverão, necessariamente, conter:

- a) exposição sumária do ato ou do fato censurável, que possibilite sua perfeita identificação; e
- b) a indicação da EEx, UEx ou EM e do responsável por sua prática, bem como, a da data do ocorrido.

A denúncia deverá ser encaminhada para o e-mail pdde@fnde.gov.br ou ouvidoria@fnde.gov.br.

## **75. Quem pode realizar a denúncia do mau uso dos recursos?**

Qualquer pessoa, física ou jurídica, poderá apresentar denúncia de irregularidades identificadas na aplicação dos recursos do PDDE ao FNDE, ao TCU, ao Sistema de Controle Interno do Poder Executivo Federal e ao Ministério Público.

## **76. Para onde encaminhar a denúncia do mau uso dos recursos?**

As denúncias deverão ser encaminhadas para a Ouvidoria localizada no FNDE, Setor Bancário Sul, Quadra 2, Bloco F, Brasília, DF, CEP 70070-929 ou para o e-mail ouvidoria@fnde.gov.br.

# XI – Devolução, estorno e bloqueio

**77. Quando o FNDE poderá exigir a devolução, estorno ou bloqueio dos recursos do PDDE e Ações Agregadas?** 

O FNDE poderá exigir a devolução de recursos, mediante notificação direta à EEx, UEx ou EM, de cuja notificação constarão os valores a serem restituídos, acrescidos, quando for o caso, de juros e correção monetária, nas seguintes hipóteses:

- a) ocorrência de depósitos indevidos, pelo FNDE, na conta específica do programa;
- b) paralisação das atividades ou extinção da escola vinculada à EEx, à UEx ou à EM, admitindo-se a situação descrita na Resolução 8/2016/CD/FNDE/MEC;
- c) determinação do Poder Judiciário ou requisição do Ministério Público;
- d) constatação de incorreções cadastrais como omissão de vinculação ou indevida vinculação de escola a UEx, indicação de nível de ensino não ministrado pela unidade escolar, mudança equivocada de agência bancária, entre outras;
- e) verificação de irregularidades na execução do programa; e
- f) configuração de situações que inviabilizem a execução dos recursos do programa pela EEx, UEx ou EM.

As EEx, UEx ou EM poderão devolver os recursos, em qualquer das hipóteses listadas acima, bem como em outras situações julgadas necessárias, independentemente de notificação do FNDE.

**78. Se ao estornar ou bloquear os recursos do PDDE, o FNDE verificar que não há saldo na conta bancária. Qual será o procedimento do órgão?** 

Inexistindo saldo suficiente na conta específica na qual os recursos foram depositados para efetivação do estorno, o FNDE poderá:

- a) exigir da EEx, UEx ou EM a restituição dos recursos, em prazo a ser estabelecido na notificação; ou
- b) proceder à compensação dos valores, deduzindo-os de futuros repasses.
- **79. Qual índice deverá ser adotado para corrigir os valores do PDDE, em caso de devolução por uso indevido dos recursos?**

Para calcular a correção monetária dos recursos a serem devolvidos, será adotado o índice do Sistema Especial de Liquidação e de Custódia (Selic), considerando-se, para esse fim, o período compreendido entre a data do fato gerador e a do recolhimento, sendo que a quitação do débito apenas se dará se o valor recolhido for considerado suficiente para sanar a irregularidade. Para verificar se o valor a ser devolvido é suficiente para sanar o débito, será adotado como referencial o Sistema de Atualização de Débito do Tribunal de Contas da União, disponível no sítio www.tcu.gov.br.

## **80. Como realizar devoluções para a própria conta bancária da UEx ou EEx, no caso de uso indevido dos recursos?**

Em caso de uso indevido dos recursos do PDDE ou de suas Ações Agregadas, as entidades tem a opção de repor os valores, diretamente, para a conta bancária em que ocorreu o débito, conforme Resolução nº 8 de 16 de dezembro de 2016. A reposição dos recursos para a conta da entidade deve ser precedida da devida correção monetária, calculada com base no índice do Sistema Especial de Liquidação de Custódia (Selic), considerando o período entre a data do débito e a do efetivo recolhimento.

## **81. Como realizar devolução de recursos para a Conta da União, no caso de uso indevido dos recursos?**

Em caso de débitos indevidos na conta do PDDE ou de suas Ações Agregadas, as entidades poderão devolver os recursos para a Conta Única da União. As devoluções deverão ser efetuadas em agência do Banco do Brasil S/A, mediante Guia de Recolhimento da União (GRU). O preenchimento da GRU poderá ser emitida no próprio sítio www.fnde.gov.br, na qual deverão ser indicados, além da razão social e número de inscrição no CNPJ da EEx, da UEx ou da EM, os códigos:

- a) Se se tratar de recursos recebidos no exercício corrente e não estiver em Restos a Pagar inscritos pelo FNDE: 153173 no campo "Unidade Gestora", 15253 no campo "Gestão", 66666-1 no campo "Código de Recolhimento" e no campo "Número de Referência", o número 02 acrescido do ano vigente;
- b) Se se tratar de recursos recebidos em anos anteriores: 153173 no campo "Unidade Gestora", 15253 no campo "Gestão", 18858-3 no campo "Código de Recolhimento" e no campo "Número de Referência", o número 02 acrescido do exercício em que foi recebido o recurso;

Considera-se ano do repasse aquele em que se der a emissão da respectiva ordem bancária pelo FNDE, disponível para consultada no sítio www.fnde.gov.br. Eventuais despesas bancárias decorrentes das devoluções de que tratam este artigo correrão a expensas do depositante, não podendo ser lançadas na prestação de contas do programa. Os valores referentes às devoluções, deverão ser registrados nas correspondentes prestações de contas das EEx, UEx ou EM.

#### **82. Qual o passo a passo para preencher GRU?**

Passo a passo sobre como preencher a GRU poderá ser consultado no site do FNDE, no seguinte endereço: http://www.fnde.gov.br/acoes/prestacao-decontas/area-para-gestores/gru-devolucao-de-recursos-financeiros.

#### **83. O que são Ações Agregadas?**

As Ações Agregadas possuem finalidades e públicos-alvo específicos, embora a transferência e gestão dos recursos sigam os mesmos moldes operacionais do PDDE. Para ser contemplado pelas Ações Agregadas, as escolas devem possuir Unidade Executora Própria, estar adimplente com prestação de contas, possuir cadastro atualizado no PDDEweb (www.fnde.gov.br/pdde) e fazer adesão no PDDE Interativo, quando o MEC abrir para inscrição.

## **84. As ações agregadas estão agrupadas por quais tipos de contas?**

As Ações Agregadas estão agrupadas em três tipos de contas da seguinte forma:

- a) PDDE Integral: Mais Educação e Novo Mais Educação;
- b) PDDE Estrutura: Escola Acessível, Água na Escola, Escola do Campo e PDE Escola;
- c) PDDE Qualidade: Ensino Médio Inovador, Atleta na Escola, Escolas Sustentáveis, Mais Cultura na Escola e Mais Alfabetização.

#### **85. Quais resoluções regem as Ações Agregadas?**

Novo Mais Educação - Resolução nº 05, de 25/10/2016; Escola Acessível - Resolução nº 19, de 21/05/2013; Água na Escola - Resolução nº 33, de 09/08/2013; Escola do Campo - Resolução nº 32, de 02/08/2013; Ensino Médio Inovador - Resolução nº 04, de 25/10/2016; PDE Escola - Resolução nº 49, de 11/12/2013; Atleta na Escola - Resolução nº 11, de 07/05/2013; Escola Sustentável - Resolução nº 18, de 03/09/2014; Mais Alfabetização – Resolução nº 7, de 22 de março de 2018; Mais Cultura na Escola - Resolução nº 04, de 31/03/2014.

#### **86. Qual o objetivo do Novo Mais Educação?**

Destinar recursos financeiros para cobertura de despesas de custeio e de capital, nos moldes operacionais e regulamentares do Programa Dinheiro Direto na Escola (PDDE), a fim de assegurar que as escolas realizem atividades complementares semanais, com foco no acompanhamento pedagógico, de forma a compor a jornada escolar de 5 (cinco) horas diárias ou 15 (quinze) horas semanais.

## **87. Quais os beneficiários do Novo Mais Educação?**

Escolas públicas municipais, estaduais e do Distrito Federal que possuam alunos matriculados no ensino fundamental regular, selecionadas pela Secretaria de Educação Básica do Ministério da Educação (SEB/MEC), conforme os seguintes critérios de priorização:

I – escolas que receberam recursos na conta PDDE Educação Integral entre 2014 e 2016;

II – escolas que apresentam índice de Nível Socioeconômico baixo ou muito baixo segundo a classificação do Instituto Nacional de Estudos e Pesquisas Educacionais Anísio Teixeira (INEP) e

III – escolas que obtiveram baixo desempenho no Índice de Desenvolvimento da Educação Básica – IDEB.

### **88. Quais as aplicações do Novo Mais Educação?**

Os recursos do Novo Mais Educação poderão ser aplicados na aquisição de materiais de consumo e na contratação de serviços necessários às atividades complementares; e no ressarcimento de despesas com transporte e alimentação dos mediadores e facilitadores responsáveis pelo desenvolvimento das atividades do programa.

## **89. As atividades desempenhadas pelos mediadores e facilitadores do Novo Mais Educação são de natureza voluntária?**

Sim, as atividades desempenhadas pelos mediadores da aprendizagem e pelos facilitadores são consideradas de natureza voluntária. No entanto, serão repassados recursos para ressarcimento de despesas com transporte alimentação desses voluntários.

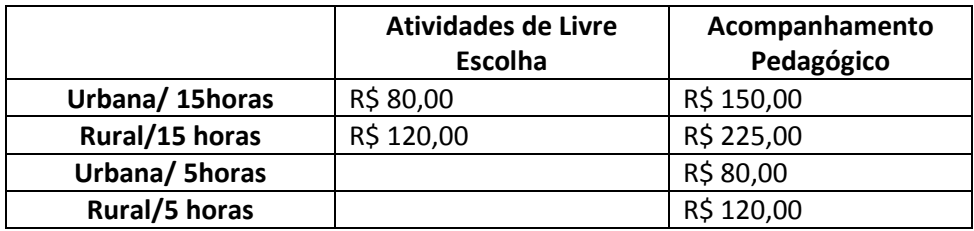

**90. Como é calculado o valor de ressarcimento de despesas dos mediadores e facilitadores do Novo Mais Educação?** 

## **91. Os recursos de custeio repassados pelo Novo Mais Educação devem ser usados apenas no ressarcimento das despesas com mediadores e facilitadores?**

Não, também poderão ser usados na aquisição de material de consumo e na contratação de serviços necessários às atividades complementares, anualmente. O valor repassado para essas despesas são calculadas conforme o seguinte critério:

a) R\$ 15,00 (quinze) por adesão, por estudante informado no Plano de Atendimento da Escola para escolas urbanas e rurais que implementarem carga horária complementar de 15 horas; e

b) R\$ 5,00 (cinco) por adesão, por estudante informado no Plano de Atendimento da Escola para escolas urbanas e rurais que implementarem carga horária complementar de cinco horas.

**92. Qual a quantidade máxima de turmas que o facilitador de aprendizagem, do Novo Mais Educação, poderá assumir?** 

A quantidade máxima de turmas por mediador de aprendizagem e facilitador é de 10 (dez). Cada turma poderá ter no máximo 20 alunos. Se a turma não atingir 20 alunos, isso não alterará a remuneração do voluntário.

**93. Qual a conta depositária do Novo Mais Educação?**  Educação Integral.

## **94. Qual o normativo da ação Escola Acessível?**

Resolução nº 19, de 21 de maio de 2013, do Conselho Deliberativo do FNDE.

## **95. Qual o objetivo da ação Escola Acessível?**

Destinar recursos financeiros de custeio, nos moldes operacionais e regulamentares do Programa Dinheiro Direto na Escola (PDDE), para a promoção da acessibilidade e inclusão escolar de estudantes público alvo da educação especial em classes comuns do ensino regular.

## **96. Quais os beneficiários da ação Escola Acessível?**

Escolas públicas municipais, estaduais e do Distrito Federal da educação básica, com matrículas de alunos público alvo da educação especial em classes comuns do ensino regular, que tenham sido contempladas com salas de recursos multifuncionais.

#### **97. Quais as condições para o repasse da ação Escola Acessível?**

Os recursos destinados às Unidades Executoras Próprias (UEx), das escolas públicas das redes municipais, estaduais e do Distrito Federal da educação básica, que possuam alunos público alvo da educação especial em classes comuns registradas no censo escolar do ano anterior ao do atendimento, contempladas com salas de recursos multifuncionais.

## **98. Quais as aplicações da ação Escola Acessível?**

Aquisição de:

I – materiais e bens e/ou contratação de serviços para construção e adequação de rampas, alargamento de portas e passagens, instalação de corrimão, construção e adequação de sanitários para acessibilidade e colocação de sinalização visual, tátil e sonora;

II – cadeiras de rodas, bebedouros acessíveis e mobiliários acessíveis; e III – outros produtos de alta tecnologia assistiva. \*

\*Por alta tecnologia assistiva compreendem-se os produtos industrializados, como recursos tecnológicos de complexidade média/alta, entre os quais hardware e software, com a finalidade de promover acessibilidade às pessoas com deficiência, no uso das Tecnologias de Comunicação e Informação (TICs), recursos, metodologias, estratégias, práticas e serviços que objetivam promover a funcionalidade, relacionada à atividade e participação de pessoas com deficiência ou mobilidade reduzida, visando sua autonomia, independência e inclusão educacional.

## **99. Qual o total de repasse por escola da ação Escola Acessível?**

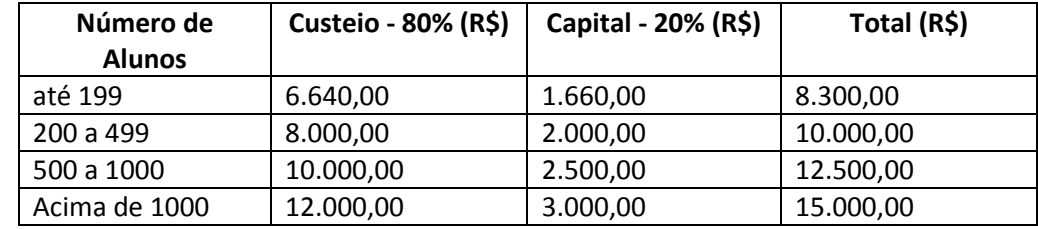

## **100. Qual a conta depositária da ação Escola Acessível?**

PDDE Estrutura.

## **101. Qual o normativo do programa Água na Escola?**

Resolução nº 33, de 9 de agosto de 2013, do Conselho Deliberativo do FNDE.

## **102. Qual o objetivo do Água na Escola?**

Destinar recursos financeiros para cobertura de despesas de custeio e de capital, nos moldes operacionais e regulamentares do Programa Dinheiro Direto na Escola (PDDE), a fim de garantir abastecimento de água em condições apropriadas para consumo e esgotamento sanitário nas unidades escolares beneficiadas.

## **103. Quais os beneficiários do Água na Escola?**

Escolas públicas municipais, estaduais e distritais da educação básica, localizadas no campo.

#### **104. Quais as condições para o repasse do Água na Escola?**

A Unidade Executora Própria (UEx) deverá validar, por intermédio de módulo específico no PDDE Interativo, disponível no sítio www.pdeinterativo.mec.gov.br, o Termo de Declaração e Compromisso, anexando-lhe 3 a 5 fotos do prédio escolar; e preencher o Plano de Aplicação com os produtos e os serviços a serem adquiridos e contratados.

## **105. Quais as aplicações do Água na Escola?**

Aquisição de equipamentos, instalações hidráulicas e contratação de mão de obra voltada à construção de poços, cisternas, fossa séptica e outras formas e meios que lhes assegurem provimento contínuo de água adequada ao consumo humano e esgotamento sanitário.

## **106. Qual o total de repasse por escola do Água na Escola?**

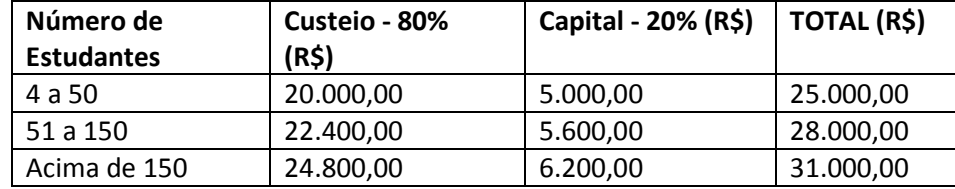

#### **107. Qual a conta depositária do Água na Escola?**

PDDE Estrutura.

## **108. Qual o normativo da Escola do Campo?**

Resolução nº 32, de 2 de agosto de 2013, do Conselho Deliberativo do FNDE.

## **109. Qual o objetivo da Escola do Campo?**

Destinar recursos financeiros de custeio e capital, nos moldes operacionais e regulamentares do Programa Dinheiro Direto na Escola (PDDE), a fim de propiciar adequação e benfeitoria na infraestrutura física das unidades educacionais, necessárias à realização de atividades educativas e pedagógicas voltadas à melhoria da qualidade do ensino e à elevação do desempenho escolar.

## **110. Quais os beneficiários da Escola do Campo?**

Escolas públicas municipais, estaduais e distritais da educação básica, localizadas no campo, que tenham estudantes matriculados na educação básica.

#### **111. Quais as condições para o repasse da Escola do Campo?**

As Unidade Executora Próprias (UEx) deverão validar, por intermédio de módulo específico no PDDE Interativo, disponível no sítio www.pdeinterativo.mec.gov.br, o Termo de Declaração e Compromisso, anexando-lhe 3 a 5 fotos do prédio escolar; e preencher o Plano de Aplicação com os produtos e os serviços a serem adquiridos e contratados.

#### **112. Quais as aplicações da Escola do Campo?**

Contratação de mão de obra para realização de reparos e/ou pequenas ampliações, e cobertura de outras despesas, que favoreçam a manutenção, conservação e melhoria de suas instalações; aquisição de mobiliário escolar e concretização de outras ações que concorram para a elevação do desempenho escolar.

### **113. Qual o total de repasse por escola da Escola do Campo?**

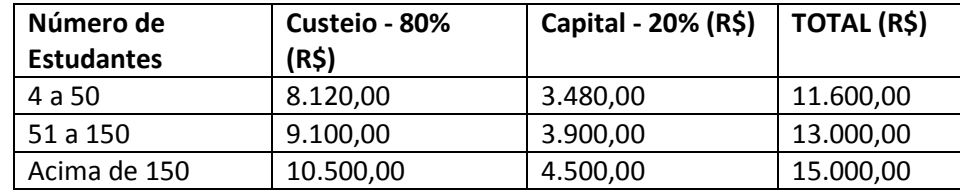

## **114. Qual a conta depositária da Escola do Campo?**  PDDE Estrutura.

#### **115. Qual o normativo do Ensino Médio Inovador?**

Resolução nº 4, de 25 de outubro de 2016, do Conselho Deliberativo do FNDE.

## **116. Qual o objetivo do Ensino Médio Inovador?**

Destinar recursos financeiros de custeio e capital, nos moldes operacionais e regulamentares do Programa Dinheiro Direto na Escola (PDDE), para apoiar e fortalecer o desenvolvimento de propostas curriculares inovadoras no ensino médio, tendo como foco práticas pedagógicas interdisciplinares que articulem as dimensões da ciência, do trabalho, das diversas linguagens, da tecnologia, da cultura e do esporte e a ampliação do tempo na escola nessa etapa de ensino.

## **117. Quais os beneficiários do Ensino Médio Inovador?**

Escolas públicas dos Estados e do Distrito Federal de ensino médio, selecionadas pelas respectivas secretarias de educação, que aderirem ao Programa Ensino Médio Inovador (Proemi) e forem ratificadas pela Secretaria de Educação Básica do MEC.

## **118. Quais são as atribuições da UEx que receber recursos do Ensino Médio Inovador?**

A Unidade Executora Própria (UEx) da escola selecionada deverá formalizar, por meio do PDDE Interativo, a adesão ao Proemi das escolas que representam; elaborar, por meio do PDDE Interativo, a Proposta de Redesenho Curricular e encaminhar para análise da EEx a qual esteja vinculada. Após a aprovação do Plano de Atendimento e liberação do recurso, a UEx deverá elaborar Relatório de Atividades via Sistema PDDE Interativo; indicar um coordenador pedagógico, cargo equivalente ou professor para a função de coordenador e articulador das ações de organização curricular propostas; e realizar a prestação de contas nos moldes operacionais do PDDE.

## **119. Quais são as atribuições da EEx que tiver escolas beneficiárias do Ensino Médio Inovador?**

A Secretaria de Educação Estadual e do Distrito Federal deverá:

- Selecionar e enviar à Secretaria de Educação Básica do Ministério da Educação (SEB/MEC) a relação nominal das escolas, com os respectivos códigos do censo escolar, que tiveram seus Projetos de Redesenho Curricular aprovados;
- Elaborar e enviar, para apreciação da SEB/MEC, o Plano de Atendimento Global, com a consolidação dos Projetos de Redesenho Curricular aprovados;
- Elaborar Relatórios de Atividades via Sistema PDDE Interativo; e
- Garantir que cada escola beneficiária disponha de um articulador do Programa que poderá ser coordenador pedagógico, cargo equivalente ou professor do quadro permanente.
- •

## **120. Em que os recursos do Ensino Médio Inovador poderão ser aplicados?**

Os recursos deverão ser destinados ao desenvolvimento das Propostas de

Redesenho Curricular, podendo ser empregados:

- Na aquisição de material de consumo e na contratação de serviços necessários à implementação da Proposta de Redesenho Curricular;
- Na aquisição de equipamentos e mobiliários necessários à implementação da Proposta de Redesenho Curricular; e
- No ressarcimento de despesas com transporte e alimentação dos alunos-monitores, selecionados a partir de critérios definidos pelas secretarias de educação, que atuarão como auxiliares dos professores na implementação da Proposta de Redesenho Curricular.
- **121. Qual o valor do ressarcimento dos alunos-monitores que irão atuar nas atividades do Ensino Médio Inovador?**

O ressarcimento das despesas com transporte e alimentação dos alunosmonitores que auxiliarão os professores na implementação da Proposta de Redesenho Curricular será calculado de acordo com o número de turmas monitoradas, considerando o valor máximo de R\$ 100,00 (cem reais) mensais por turma, respeitado o limite de utilização, para essa finalidade, de até 10% (dez por cento) do total de recursos transferidos para cobertura de despesas de custeio.

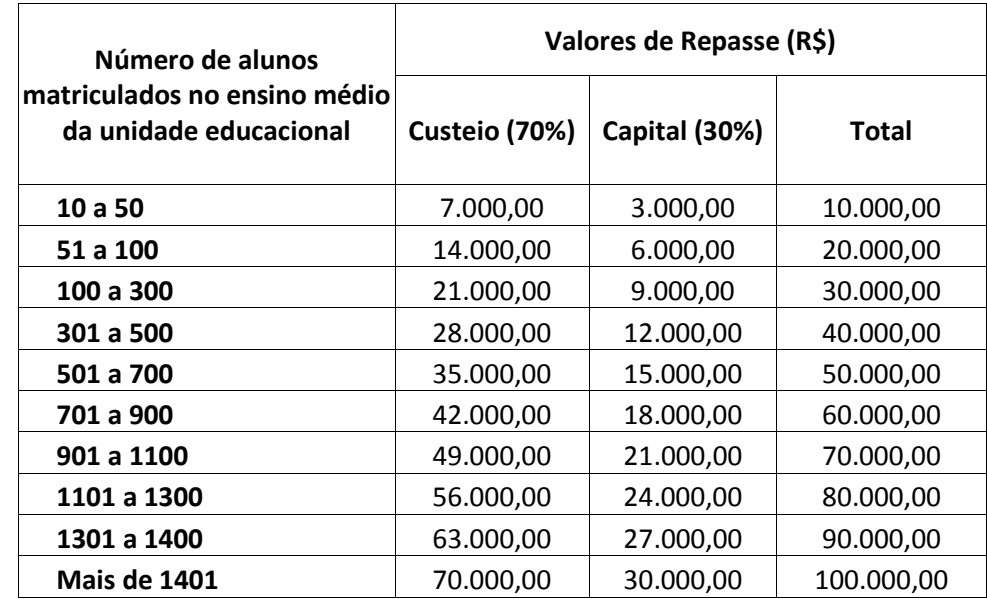

**122. Qual o valor do repasse do Ensino Médio Inovador para as escolas com jornada escolar de cinco horas diárias, no período noturno?** 

**123. Qual o valor do repasse do Ensino Médio Inovador para as escolas com jornada escolar de sete horas diárias?** 

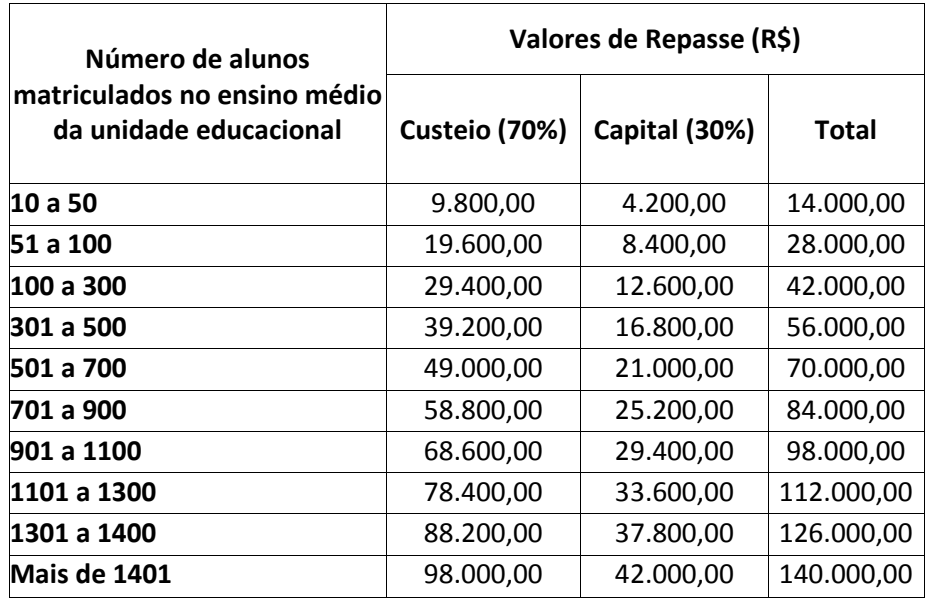

## **124. Qual a conta depositária do Ensino Médio Inovador?**

PDDE Qualidade.

**125. Qual o normativo do Atleta na Escola?** 

Resolução nº 11, de 7 de maio de 2013, do Conselho Deliberativo do FNDE.

#### **126. Qual o objetivo do Atleta na Escola?**

Destinar recursos financeiros de custeio, nos moldes operacionais e regulamentares do Programa Dinheiro Direto na Escola (PDDE), para favorecer a disseminação da prática esportiva e o desenvolvimento de valores olímpicos e paraolímpicos entre os jovens e adolescentes, numa perspectiva de formação educativa integral que concorra para a elevação do desempenho escolar e esportivo dos alunos, no âmbito do Programa Atleta na Escola.

## **127. Quais os beneficiários do Atleta na Escola?**

Escolas públicas municipais, estaduais e distritais, que tenham estudantes na faixa etária de 12 a 17 anos matriculados no ensino fundamental e/ou médio.

## **128. Qual o valor do repasse por escola do Atleta na Escola?**

O montante a ser destinado a cada escola será calculado pela soma do valor fixo de R\$ 1.000,00 (mil reais), com o valor variável, resultante do produto entre o per capita de R\$ 3,00 (três reais) e o número de alunos na faixa etária de 12 a 17, de acordo com o censo escolar do ano anterior ao do repasse.

## **129. Quais as aplicações do Atleta na Escola?**

Aquisição de materiais e/ou contratação de serviços para realização de reparos e/ou pequenas ampliações que favoreçam a manutenção, conservação e melhoria das instalações físicas da escola para realização de atividades educativas e esportivas. Desenvolvimento de atividades educativas e esportivas que concorram para a elevação do desempenho escolar e esportivo dos alunos.

## **130. Qual a conta depositária do Atleta na Escola?**

PDDE Qualidade.

## **131. Qual o normativo da ação Escolas Sustentáveis?**

Resolução nº 18, de 3 de setembro de 2014, do Conselho Deliberativo do FNDE.

## **132. Qual o objetivo da ação Escolas Sustentáveis?**

Destinar recursos financeiros de custeio e capital, nos moldes operacionais e regulamentares do Programa Dinheiro Direto na Escola (PDDE), para favorecer a melhoria da qualidade de ensino e a promoção da sustentabilidade socioambiental nas unidades escolares.

## **133. Quais os beneficiários da ação Escolas Sustentáveis?**

Escolas públicas da educação básica não contempladas com recursos dessa ação em exercícios anteriores, que constem do Banco de Dados da Coordenação-Geral de Educação Ambiental, da Secretaria de Educação Continuada, Alfabetização, Diversidade e Inclusão do Ministério da Educação (SECADI/MEC) e tenham registrado a realização da etapa local da IV Conferência Nacional InfantoJuvenil pelo Meio Ambiente (CNIJMA) no site da conferência.

## **134. Quais as condições para o repasse da ação Escolas Sustentáveis?**

Preenchimento no PDDE Interativo, pelas Unidades Executoras Próprias (UEx) das escolas beneficiadas, do plano de ação e da ata de reunião de planejamento da comunidade escolar, aprovação dos planos de ação pelas respectivas Entidades Executoras (EEx) e validação dos planos de ação pela SECADI/MEC.

## **135. Como os recursos da ação Escolas Sustentáveis podem ser aplicados?**  Os recursos podem ser usados para:

- a) contratação de serviços de terceiros\* para realização de oficinas de formação sobre criação e fortalecimento da Comissão de Meio Ambiente e Qualidade de Vida nas Escolas (Com-Vida), implementação de tecnologias ambientalmente sustentáveis e planejamento participativo, bem como para elaboração de estudos de diagnóstico e análise da situação da escola e de avaliação de viabilidade de intervenções arquitetônicas com base em critérios de sustentabilidade socioambiental e para a execução das obras identificadas como prioritárias;
- b) aquisição de materiais de construção e bens produzidos de acordo com normas e critérios ambientalmente sustentáveis, de forma a viabilizar opções mais eficientes no uso de água, energia, conforto térmico e acústico, mobilidade e destinação adequada de resíduos;

c) Aquisição de equipamentos necessários à estruturação e funcionamento da Com-Vida na escola; e

d) Aquisição de materiais didático-pedagógicos que tratem de temáticas voltadas às mudanças ambientais globais, à sustentabilidade, aos espaços educadores sustentáveis, bem como àqueles que estimulem o reconhecimento e o respeito à diversidade cultural e aos direitos humanos.

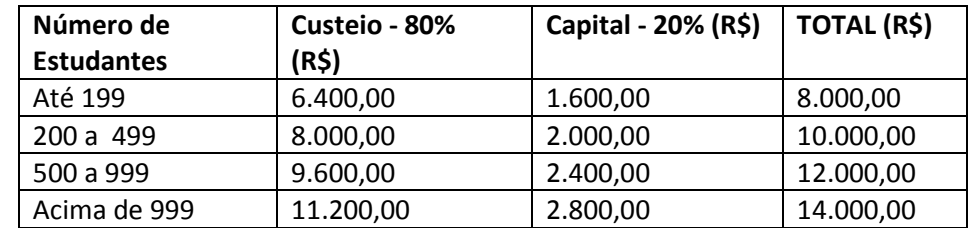

## **136. Qual o total de repasse por escola da ação Escolas Sustentáveis?**

## **137. Qual a conta depositária da ação Escolas Sustentáveis?**  PDDE Qualidade.

## **138. Qual o normativo do Mais Cultura nas Escolas?**

Resolução nº 4, de 31 de março de 2014, do Conselho Deliberativo do FNDE.

## **139. Qual o objetivo do Mais Cultura nas Escolas?**

Destinar, nos moldes operacionais e regulamentares do Programa Dinheiro Direto na Escola (PDDE), recursos financeiros de custeio e capital, a fim de assegurar a realização de atividades culturais no âmbito do Programa Mais Cultura nas Escolas, de forma a potencializar as ações dos Programas Mais Educação e Ensino Médio Inovador.

## **140. Quais os beneficiários do Mais Cultura nas Escolas?**

Escolas públicas das redes municipais, estaduais e do Distrito Federal que possuam alunos matriculados no ensino fundamental e médio.

## **141. Quais são as atribuições da UEx que recebe recursos do Mais Cultura nas Escolas?**

A UEx deverá elaborar, conjuntamente com a(s) iniciativa (s) cultural (is) parceira (s) e encaminhar, por meio do PDDE Interativo disponível no sítio www.pdeinterativo.mec.gov.br, à prefeitura municipal ou à secretaria distrital e estadual de educação (Entidade Executora-EEx) à qual esteja vinculada, o Plano de Atividade Cultural da escola que representa; e Preencher o Termo de Parceria.

## **142. Quais são as atribuições da Iniciativa Cultural Parceira que recebe recursos do Mais Cultura nas Escolas?**

A Iniciativa Cultural Parceira deverá elaborar, conjuntamente com a UEx, o Plano de Atividade Cultural da Escola; e validar o Termo de Parceria no PDDE Interativo.

A UEx e a Iniciativa Cultural Parceira, que não tiverem acesso à Internet, deverão solicitar à EEx o Plano de Atividade Cultural da Escola e o Termo de Parceria, preenchê-los e devolvê-los à EEx, que se encarregará de processar as informações neles contidas no PDDE Interativo.

## **143. Em que os recursos do Mais Cultura nas Escolas poderão ser empregados?**

Aquisição de materiais de consumo; contratação de serviços culturais necessários às atividades artísticas e pedagógicas; contratação de serviços diversos relacionados às atividades culturais; locação de instrumentos, transporte e equipamentos; e aquisição de materiais permanentes.

## **144. Qual o total de repasse por escola do Mais Cultura nas Escolas?**

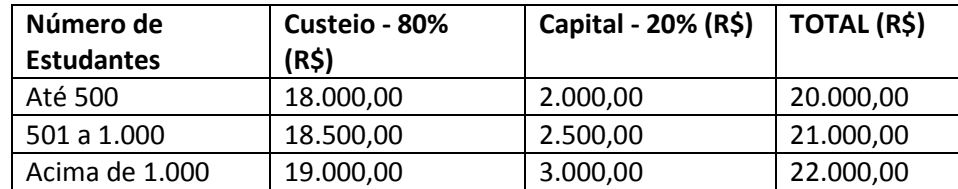

## **145. Qual a conta depositária do Mais Cultura nas Escolas?**  PDDE Qualidade

**146. O que fazer com os saldos do PDDE e Ações Agregadas que não foram usados?** 

Os recursos do PDDE e Ações Agregadas que não puderem ser utilizados no ano em que foram repassados podem ser reprogramados para uso no ano seguinte, obedecendo às classificações de custeio e capital nas quais foram repassados, para aplicação no exercício seguinte, com estrita observância de seu emprego nos objetivos para os quais foram repassados. A reprogramação não acarretará a UEx qualquer desconto no repasse do ano seguinte.

- **147. Quando não for possível aplicar os recursos das Ações Agregadas nas finalidades iniciais para as quais foram transferidos, o que a entidade deve fazer?**  Conforme a Resolução n° 8 de 16 de dezembro de 2018, sempre que as atividades originalmente previstas das Ações Agregadas tiverem sido totalmente realizadas ou não puderem ser iniciadas, continuadas ou concluídas em decorrência de obstáculos intransponíveis, é possível aplicar os saldos dessas ações nas finalidades do PDDE Básico, quais sejam:
	- a) realização de pequenos reparos, adequações e serviços necessários à manutenção, conservação e melhoria da estrutura física da unidade escolar;
	- b) aquisição de material de consumo;
	- c) avaliação de aprendizagem;
	- d) implementação de projeto pedagógico;
	- e) desenvolvimento de atividades educacionais; e
	- f) Aquisição de material permanente (se possuir recurso de capital).

Ressalta-se que os saldos devem ser usados respeitando as categorias econômicas (custeio e capital) para as quais os recursos foram transferidos e justificadas em ata as razões que impediram a aplicação dos recursos nas suas finalidades iniciais.

## **148. O que fazer com os saldos do PDDE e Ações Agregadas descontinuadas?**

Conforme a Resolução n° 8 de 16 de dezembro de 2018, se a UEx ainda tiver em conta bancária saldos de ações descontinuadas ou extintas os recursos poderão ser usados nas finalidades do PDDE, independentemente, do andamento das atividades originalmente previstas. A nova regra objetiva evitar que saldos fiquem ociosos, quando não podem mais ser empregados em seus fins originais.

São ações descontinuadas: PDDE a Título Emergencial, Projeto de Adequação de Prédios Escolares (PAPE), Projeto de Melhoria da Escola (PME), Funcionamento das Escolas no Fim de Semana (FEFS) e Plano de Desenvolvimento da Escola (PDE Escola).

## **149. O que fazer com os saldos do PDDE Educação Integral?**

O PDDE Educação Integral não é uma ação extinta ou descontinuada, está em desenvolvimento. No entanto, a UEx poderá possuir saldos de anos anteriores, quando o programa ainda se denominava Mais Educação ou mesmo saldo do Novo Mais Educação. Se a escola se enquadrar em alguma dessas possibilidades, poderá usar os saldos das seguintes maneiras:

- a) escola aderiu ano Novo Mais Educação e foi contemplada no exercício de 2018. Neste caso o saldo deverá ser destinado ao ressarcimento de despesas de transporte e alimentação de Mediadores de Aprendizagem e Facilitadores, como também no custeio das atividades relacionadas ao programa.
- b) escola aderiu ao Novo Mais Educação e não foi contemplada para o exercício de 2018. Se a escola deseja realizar as atividades do Novo Mais Educação e possui saldo para tanto, poderá usar os recursos de custeio no ressarcimento de despesas de transporte e alimentação de Mediadores e Facilitadores, e os de capital na aquisição de bens que contribuam para a efetivação dos objetivos do Novo Mais Educação. Nesse caso deverá seguir, na medida do possível, o plano elaborado pela Secretaria de Educação Básica do Ministério da Educação, por ocasião de adesão da escola ao PNME, para o exercício de 2018.
- c) escola não aderiu ao Novo Mais Educação, para o exercício 2018, mas deseja realizar as atividades do Mais Educação. Nesse caso, os saldos devem ser destinados ao ressarcimento de despesas de transporte e alimentação de Mediadores de Aprendizagem e Facilitadores, como também no custeio de atividades que contribuam para a efetivação dos objetivos do Novo Mais Educação, no exercício corrente. A base para execução dos saldos deve ser, na medida do possível, a Resolução do FNDE

n° 17, de 22 de dezembro de 2017. Como não há Plano de Atendimento, a escola deverá estabelecer sua programação em consonância com seu projeto político pedagógico.

d) escola não aderiu e não deseja realizar as atividades do Novo Mais Educação ou não possui saldo suficiente para implementar as atividades. Nesse caso, a escola poderá usá-lo nas finalidades do PDDE, conforme o artigo 7° da Resolução CD/FNDE nº 8, de 16 de dezembro de 2016, custeando despesas de manutenção e pequenos investimentos (Sobre o assunto ver o item "Flexibilização no uso de saldos das Ações Agregadas"), respeitando os percentuais de custeio e capital da forma como os recursos foram inicialmente transferidos.

 O PDDE Educação Integral nas versões regulamentadas pela Resolução CD/FNDE nº 2, de 14 de abril de 2016, e as antecedentes, previam recursos nas categorias econômicas de custeio e de capital. Foi a partir da Resolução CD/FNDE nº 5/2016, de 25 de outubro de 2016, que os repasses para o Programa Novo Mais Educação passaram a ser apenas na categoria econômica de custeio. Por isso, é importante verificar a composição dos saldos no momento de sua utilização, em qualquer das hipóteses discutidas neste texto.

#### **150. Qual o passo a passo para usar saldos de Ações Agregadas?**

Inicialmente, a UEx deve tentar empregar os saldos das Ações Agregadas em suas finalidades originais. Somente quando for impossível usar os recursos para os fins que inicialmente foram destinados, é que a UEx deverá empregá-los nas finalidades do PDDE Básico. Para tanto, não é necessário transferi-los para a conta do programa, bastando seguir os seguintes passos:

- a) identificar os saldos das Ações Agregadas ao PDDE, bem como a agência e conta na qual estão depositados;
- b) Identificar as categorias econômicas dos saldos (custeio e capital);
- c) avaliar, coletivamente, se o propósito original do recurso já foi alcançado, ou se não é viável alcançá-lo, fazendo
- d) constar em ata as justificativas/motivações para destinação dos recursos para as finalidades do PDDE;
- e) definir, coletivamente, a destinação a ser dada aos saldos, em conformidade com os objetivos do PDDE, registrando em ata as respectivas deliberações; e
- f) realizar a execução dos recursos (pesquisas de preços, aquisições/contratações, pagamentos, registros documentais, etc.).
- g) Após a utilização dos saldos, a UEx deve elaborar e encaminhar a prestação de contas para a Prefeitura Municipal ou Secretaria de Estado de Educação, conforme vinculação da escola. Além de extratos bancários, notas fiscais, recibos etc., também devem integrar a prestação de contas as atas com as justificativas/motivações para canalização dos recursos para as finalidades do PDDE, e com as deliberações do colegiado sobre a nova destinação a ser dada aos valores.

## **151. No caso de consórcio de escolas ou de escolas que recebem por meio da EEx, se uma das escolas for extinta ou paralisada, os saldos do PDDE deverão ser devolvidos?**

Não. As Entidades Executoras (EEx) e Unidades Executoras Próprias (UEx) que representem mais de uma escola, e que possuam saldos destinados às escolas extintas ou paralisadas, podem usar esses valores em benefício das demais unidades de ensino que atendem.

Por exemplo, se uma EEx recebe recursos do PDDE para atender doze escolas, mas três foram extintas e duas paralisadas, os saldos destinados às escolas inativas podem ser empregados em favor dos sete estabelecimentos que permanecem em atividade. O mesmo raciocínio se aplica às UEx que representam mais de uma escola (comumente chamadas de consórcios).

A distribuição dos saldos deve ser feita proporcionalmente ao número de alunos das escolas destinatárias dos valores. Logo, quanto mais alunos possuir, mais recursos deve receber.

## **152. O que fazer com os saldos do PDDE e Ações Agregadas quando a escola fica paralisada?**

Para as UEx que representam apenas uma escola, no caso de paralisação da unidade de ensino, os saldos existentes podem ser destinados para a escola que recepcionou os alunos. Mas, para tanto, é necessário que todos os alunos tenham sido remanejados para um único estabelecimento de ensino e a UEx permaneça ativa, caso contrário, os recursos devem ser devolvidos à União.

## **153. O que fazer com os saldos do PDDE e Ações Agregadas quando a escola é extinta e não integra consórcio de escolas?**

No caso de extinção da unidade de ensino em que a UEx representa uma única escola, os saldos eventualmente existentes devem ser restituídos para a Conta Única da União por meio de GRU e realizar prestação de contas no SIGPC.

- **154. No caso de consórcio de escolas ou de escolas que recebem por meio da EEx, se uma das escolas for extinta ou paralisada, como empregar os saldos existentes do PDDE e Ações Agregadas?** 
	- a) identificar os saldos do PDDE e/ou de suas Ações Agregadas destinados a escolas paralisadas/extintas;
	- b) verificar se há outra(s) escola(s) em atividade beneficiária(s) do PDDE, vinculada (s) à mesma entidade;
	- c) calcular o valor a ser destinado à(s) escola(s) em atividade, proporcionalmente ao número de alunos;
	- d) levantar as necessidades prioritárias da(s) escola(s) destinatária(s) dos saldos, a serem supridas com os recursos, em conformidade com os objetivos do PDDE; e
	- e) realizar a execução dos recursos (pesquisas de preços se UEx -, licitação se EEx -, aquisições/contratações, pagamentos, registros documentais etc.).

## **155. Como posso saber os valores do PDDE e Ações Agregadas que a UEx deverá receber?**

Deverá consultar a Relação de Unidades Executoras do PDDE – REX, no site do FNDE, no seguinte endereço:

https://www.fnde.gov.br/pls/internet\_pdde/internet\_fnde.pdderex\_1\_pc Em seguida, clicar em Consulta Entidade, inserir o Ano, Entidade, Programa, CNPJ e clicar em Buscar. Caso não tenha o número do CNPJ, deverá informar UF/MUN., e clicar em Buscar.

Ressalta-se que a REX é uma previsão de pagamento. Se for feito o pagamento da primeira parcela, a coluna denominada "pago no exercício" estará preenchida.

## **156. Onde obter informações sobre os recursos do PDDE e Ações Agregadas que a escola de fato recebeu?**

Na primeira página do site do FNDE, clicar em "Liberação dos Recursos" ou ir diretamente ao endereço:

https://www.fnde.gov.br/sigefweb/index.php/liberacoes

Em seguida, escolha o ano e o programa. Se quiser consultar apenas a situação de uma UEx, digite o CNPJ. Se quiser consultar a situação do município, escolha a UF e Município. Se quiser consultar a situação do Estado, escolha UF e o tipo de entidade.

## **157. Onde obter informações sobre a situação de prestação de contas da EEx, UEx e EM?**

Qualquer pessoa poderá verificar a situação de prestações de contas das entidades beneficiárias dos recursos do PDDE e de suas ações agregadas. Para isso, basta acessar o endereço www.fnde.gov.br e clicar no link "Prestação de contas", que está do lado direito, abaixo do título: "Consultas Online". Em seguida será transferido para nova página e deverá clicar no link "Acesse o sistema". Outra opção é digitar diretamente no navegador o

endereço: https://www.fnde.gov.br/sigpcadm/sistema.pu?operation=localizar A forma de preenchimento dos campos depende do tipo de entidade que você deseja consultar e das informações de que dispõe. A consulta pode ser efetuada por CNPJ (Entidade Executora - EEx ou Unidade Executora - UEx), por município, situação (adimplente e inadimplente) e por programa/ano. Se a opção por situação e programa não for preenchida, a pesquisa trará o diagnóstico de todos os programas e ações do PDDE.

## **158. Onde obter material didático sobre como executar os recursos do PDDE?**

a) Boletim Informativo "Dicas PDDE". Acesso o site do FNDE, na aba esquerda "Programas", escolha PDDE, na aba esquerda "Área para Gestores", escolha "Boletim Informativo". Outra opção é digitar o endereço:

http://www.fnde.gov.br/programas/pdde/area-para-gestores/boletiminformativo

b) TV PDDE, no Youtube digite procure o canal TV PDDE ou digite o endereço:

https://www.youtube.com/channel/UCl5Ipu-H3k0ko0lXAdAQq1A